## SJCL Wifi

## Connecting on an Android device

## 1. Select Network and Internet

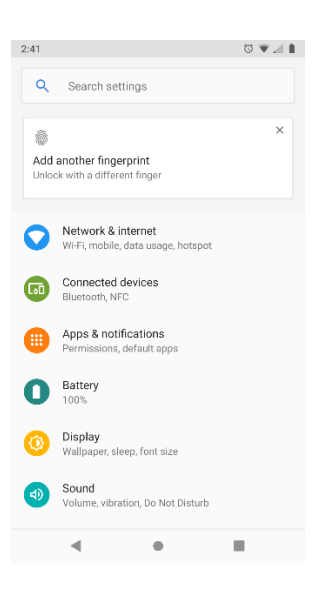

## 2. Select "SJCL-Wi-Fi"

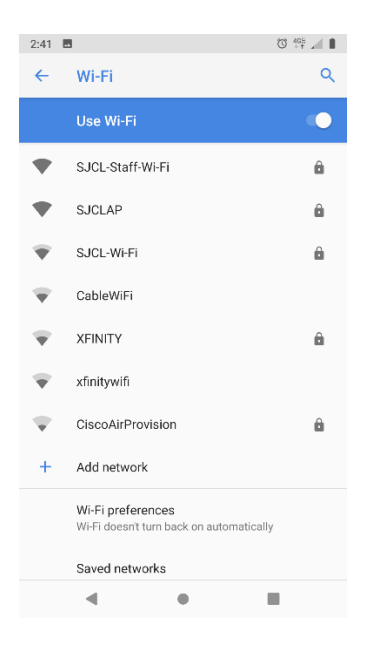

3. Under CA Certificate select "Do not Validate" and under Identity enter your SJCL email address.

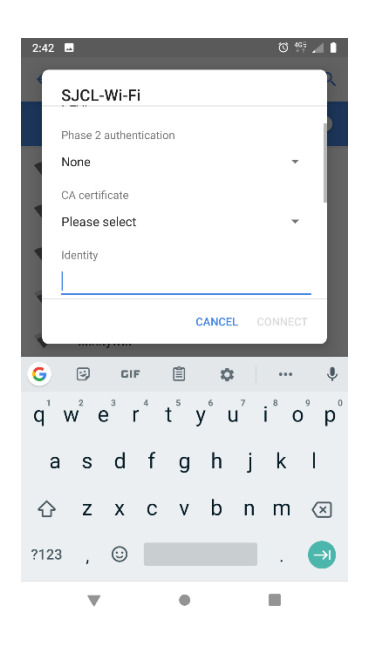

4. Then enter password and click Connect

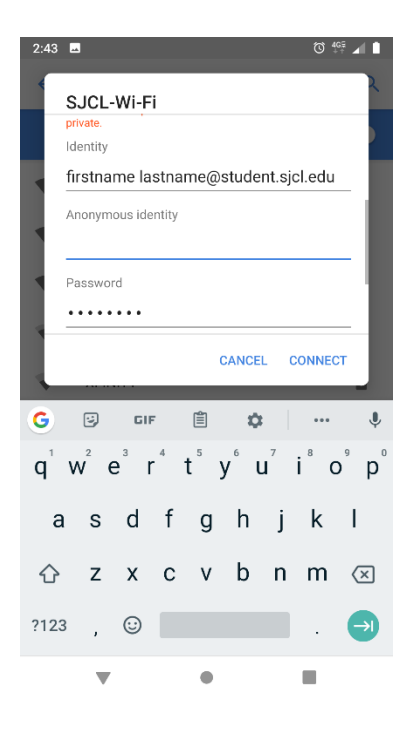

5. The connection will then take a few moments and when successful will show a solid WiFi icon on the Menubar.

If you have any issues connect your Android to SJCL"s WiFi network, please contact SJCL's Help Desk at 559/325-1599 o[r helpdesk@sjcl.edu](mailto:helpdesk@sjcl.edu) and we will be happy to assist you.